# *Compléter le volet médical*

Conforme au dossier unique national réglementaire, il n'est accessible qu'aux médecins.

Le remplissage vous permet d'indiquer les éléments médicaux qui auront une incidence sur la possibilité d'admission dans certains EHPAD, EHPA, USLD... Il remplace le certificat papier.

# *Compléter le volet autonomie*

Accessible aux professionnels de santé autorisés, non médecins et médecins.

Vous pouvez remplir ou vérifier la grille d'autonomie (décret AGGIR 2008-821).

# *Enregistrer et valider*

**E** Sauvegarder vous permet d'enregistrer le dossier et d'y revenir.

**valider** dès que le volet médical est complètement renseigné.

Pièces jointes vous donne la possibilité de joindre des documents complémentaires *(ordonnances, courriers de votre patient)*.

# *Assistance aux médecins*

Contacter les Pilotes MAIA auConseil Départemental de l'Allier. En cas de problèmes de connexion : **https://www.sante-ra.fr/contact**

## *Contacts utiles pour vous renseigner*

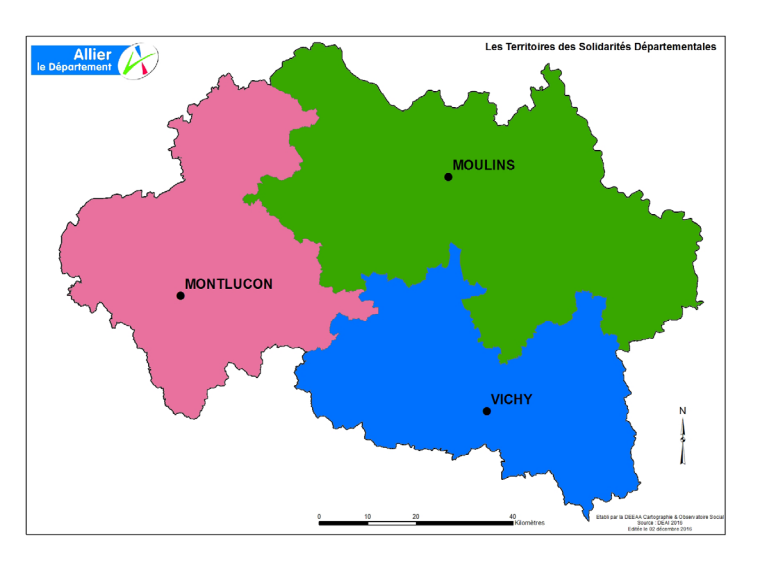

#### **Services du Département de l'Allier**

**Antenne de Montluçon** *11 rue Desaix 03100 Montluçon Tél. : 04 70 34 15 00*

**Antenne de Moulins** *Rue Aristide-Briand 03400 Yzeure Tél. : 04 70 34 15 70*

**Antenne de Vichy**  *71 allée des ailes 03200 Vichy Tél. : 04 70 34 15 50*

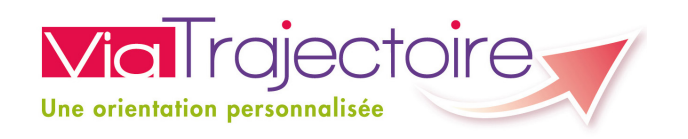

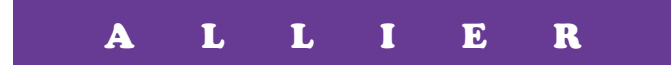

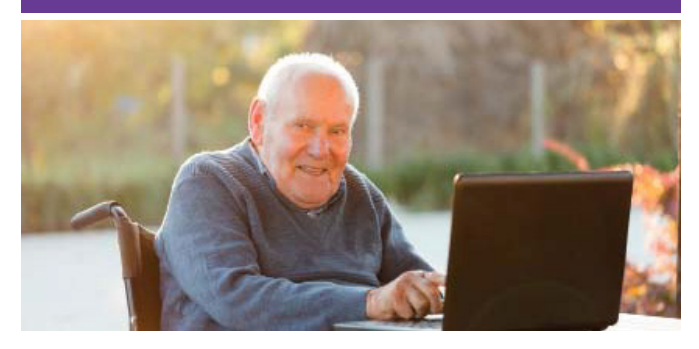

Rechercher une maison de retraite sur mesure et s'inscrire sur internet

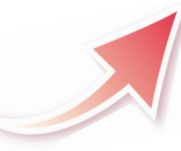

**ViaTrajectoire**, site choisi par le *Département de l'Allier* et l'*Agence Régionale de Santé Auvergne-Rhône-Alpes*, pour la gestion de votre dossier d'admission en maison de retraite.

Un service public gratuit, confidentiel et sécurisé

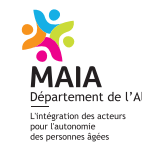

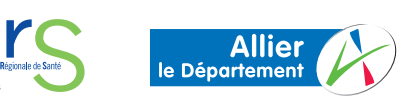

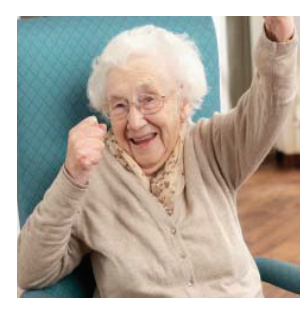

**Vous recherchez une maison de retraite, un hébergement temporaire ou un accueil de jour pour vous ou pour une personne de votre entourage ?**

Avec ViaTrajectoire, effectuez votre démarche en toute confiance. Grâce à ce nouveau site internet sécurisé, vos demandes d'admission sont simplifiées.

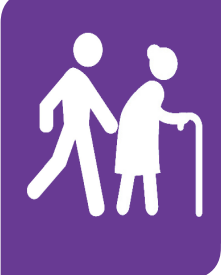

### **Vous ou votre entourage :**

u *créez et complétez votre dossier*

u *envoyez vos demandes d'admission* u *recevez un email dès qu'un établissement répond à vos demandes*

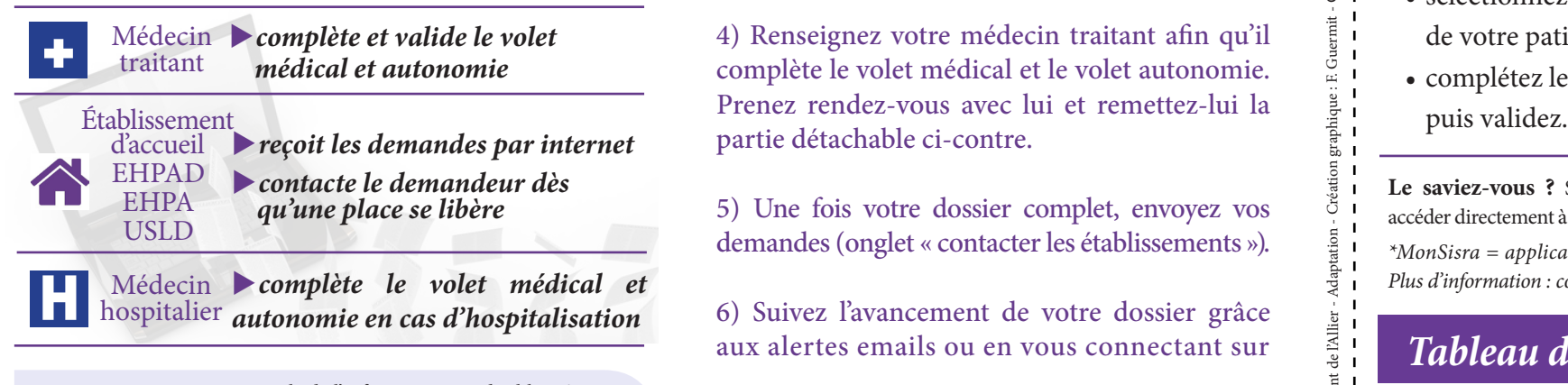

CNIL : Commission nationale de l'informatique et des libertés

CPS : Carte de professionnel de santé

EHPAD : Établissement d'hébergement pour personnes âgées dépendantes

USLD : Unité de soins longue durée

EHPA : Établissement d'hébergement pour personnes âgées

1) Rendez vous sur le site : **www**.**viatrajectoire.fr** Entrez dans l'espace **« PARTICULIER »**.

2) Munissez-vous de votre **carte vitale**, de **votre avis d'imposition** et d'une **adresse email** *(la vôtre ou celle d'un proche ; elle permettra de suivre l'avancement du dossier)*.

Conservez votre numéro de dossier et mot de passe. Ils vous seront demandés pour chaque connexion :

N° dossier :

Mot de passe :

3) Suivez pas à pas l'aide en ligne afin de compléter votre dossier. Sélectionner les établissements qui vous conviennent.

4) Renseignez votre médecin traitant afin qu'il complète le volet médical et le volet autonomie. Prenez rendez-vous avec lui et remettez-lui la partie détachable ci-contre.

5) Une fois votre dossier complet, envoyez vos demandes (onglet « contacter les établissements »).

6) Suivez l'avancement de votre dossier grâce aux alertes emails ou en vous connectant sur

### **www.viatrajectoire.fr**

# *<i>Un dossier partagé* Comment ça marche ? **ALLIER**

# **Volet réservé au médecin traitant**

Un de vos patients vous sollicite pour son dossier d'admission en établissement d'hébergement pour personnes âgées. Ceci nécessite une intervention de votre part pour compléter le **volet médical et le volet autonomie** sur le site ViaTrajectoire *(service public, gratuit, confidentiel, sécurisé, validé par la CNIL).*

# *Comment ça marche ?*

- rendez-vous sur **www.viatrajectoire.fr** ;
- introduisez votre carte CPS dans votre lecteur ;
- cliquez sur « **MÉDECIN LIBÉRAL** » ;

Département de l'Allier - Adaptation - Création graphique : F. Guermit - Crédits photos : ©

Adaptation-

ľМ

효

Monkey Business, ©Barabas Attila, ©Andersphoto - Fotolia - MAJ mai 2017.

Business, © Barabas

Crédits photos : ©Monl

2017.

MAJ:

- renseignez votre adresse email lors de la première connexion ;
- sélectionnez la ligne correspondant au dossier de votre patient ;
- complétez le volet médical et le volet autonomie

**Le saviez-vous ?** Si vous utilisez déjà MonSisra\*, vous pouvez accéder directement à ViaTrajectoire à partir de l'onglet « Mon Portail ».

*\*MonSisra = application de messagerie MSSanté régionale. Plus d'information : contactez le GCS SIMPA au 04 73 31 41 88.*

# *Tableau de bord « Mes patients »*

Il vous donne accès au dossier de vos patients. Vous pouvez suivre leur avancement et au besoin rechercher des établissements et envoyer les demandes.